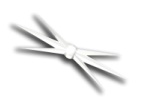

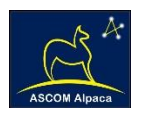

# iPhone Hand Control for Optec Focusers

### *Simple Instructions for configuring Alpaca for focus control.*

download

Alpaca is a new software technology based on the ASCOM Initiative standards for observatory control. By creating a web server either natively on the focuser's Ethernet port or using a connected computer such as a Mac, Nuc or Raspberry PI, any other network device can control the focus motor. Simply by

opening the web page on your mobile device you have a virtual hand control at your fingertips.

#### **Install Optec's Alpaca Driver**

Download Optec's Alpaca Driver installer package to match your connected computer operating system (not your phone OS).

Install the Alpaca driver. Attach a USB or network cable to your

focus motor. Be sure the control computer is attached to the same network as your iPhone. You can configure the correct serial, USB, or network port by opening the FocusLynx Alpaca app on this control computer.

#### **Install Optec Remote App**

Click the QR Code or search for Optec Remote in the App Store for your iPhone or Android phone.

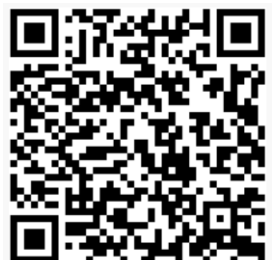

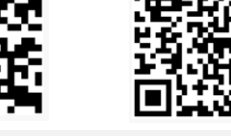

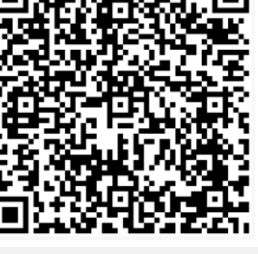

**iPhone App Google Play App**

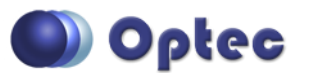

199 Smith Street · Lowell, Michigan 49331 · U.S.A. Telephone: 616-897-9351 · Fax: (616) 897-8229 · Toll Free: 888-488-0381 sales@optecinc.com · [http://www.optecinc.com](http://www.optecinc.com/) · [www.optec.us](file://///Epsilon/data/Office%20Files/PRICES/Optec%20Prices%20and%20Terms/www.optec.us)

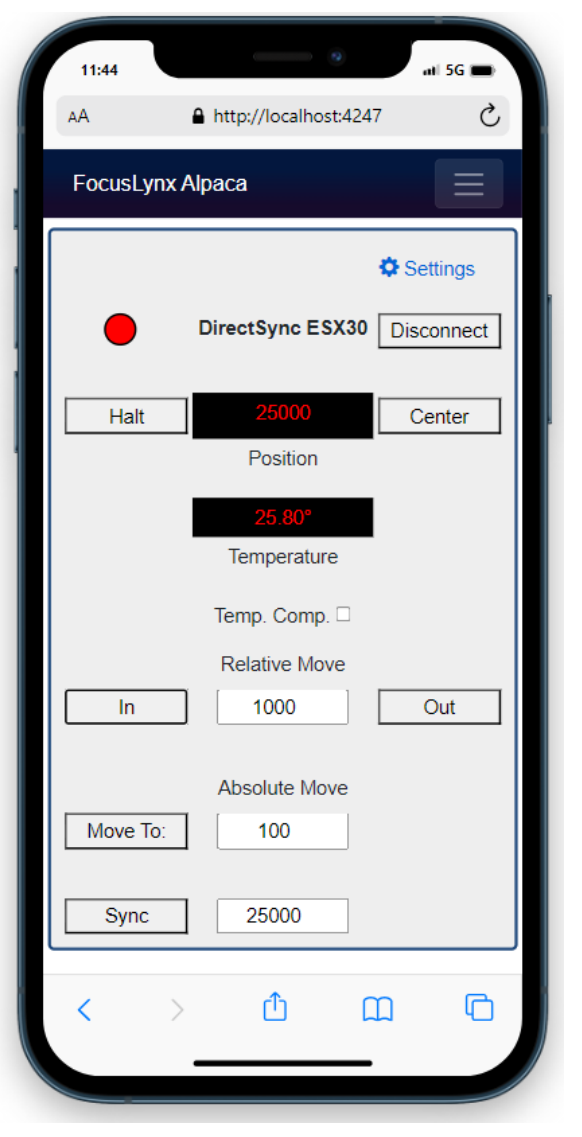

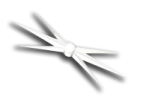

## **Focus Control using Alpaca and iPhone**

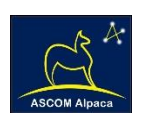

#### **Open Optec Remote**

Click on the iPhone or Android **Optec Remote** app to search for any connected devices on your network.

If multiple focusers are attached to your network, click the 3-line hamburger menu to select the focuser you wish to control.

Set the desired step increment for Relative Moves or enter a step position for Absolute Moves.

The **In** and **Out** buttons function as your virtual remote controller allowing control without touching the telescope.

You can Sync to any valid position just like with FocusLynx Commander. You can even configure your focuser with the Setup options.

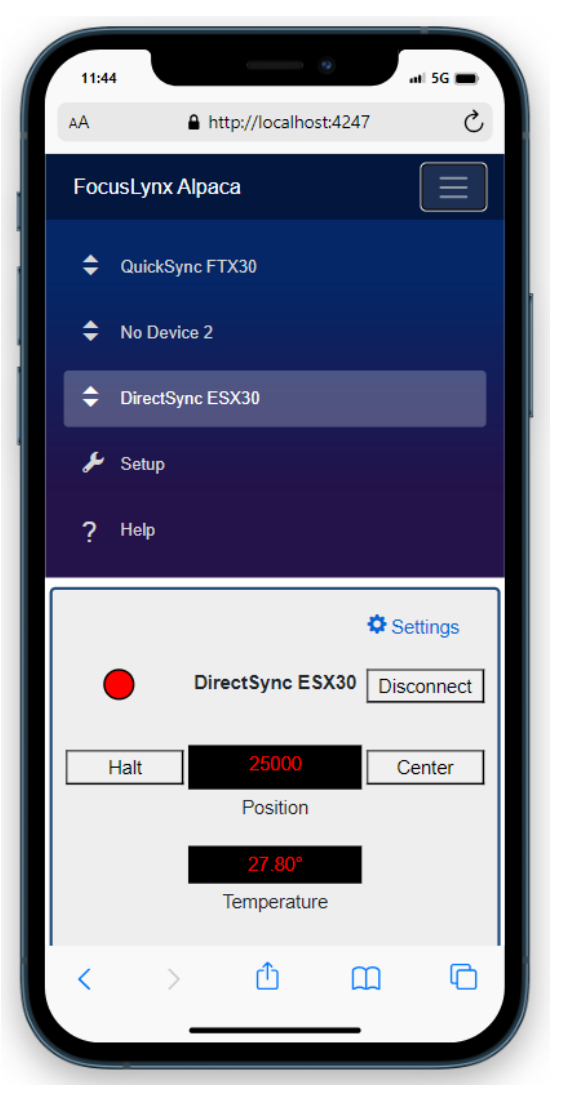

#### **Additional Resources**

Alpaca Install[: https://optec.us/resources/documents/FocusLynx/docs/tutorials/alpacainstallation.html](https://optec.us/resources/documents/FocusLynx/docs/tutorials/alpacainstallation.html) Alpaca Setup[: https://optec.us/resources/documents/FocusLynx/docs/tutorials/gettingstarted.html](https://optec.us/resources/documents/FocusLynx/docs/tutorials/gettingstarted.html#alpaca) Alpaca Explanation:<https://optec.us/resources/documents/FocusLynx/docs/explanation/alpaca.html> Apple iPhone App Store[: https://apps.apple.com/us/app/optec-remote/id1527264216](https://apps.apple.com/us/app/optec-remote/id1527264216) Android App Store:

[https://play.google.com/store/apps/details?id=com.optecinc.OptecEthernetApp&hl=en\\_US&gl=US](https://play.google.com/store/apps/details?id=com.optecinc.OptecEthernetApp&hl=en_US&gl=US)

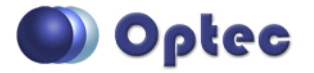

199 Smith Street · Lowell, Michigan 49331 · U.S.A. Telephone: 616-897-9351 · Fax: (616) 897-8229 · Toll Free: 888-488-0381 sales@optecinc.com · [http://www.optecinc.com](http://www.optecinc.com/) · [www.optec.us](file://///Epsilon/data/Office%20Files/PRICES/Optec%20Prices%20and%20Terms/www.optec.us)